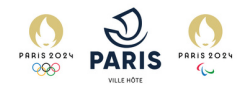

# **FOIRE AUX QUESTIONS**

# **BILLETTERIE SOCIALE DES JEUX OLYMPIQUES ET PARALYMPIQUES 2024**

Depuis la candidature pour l'accueil des Jeux Olympiques et Paralympiques de 2024, la Ville de Paris s'est engagée à permettre à de nombreux Parisiens, notamment issus des structures du champ social, de la jeunesse et du sport, de vivre les Jeux de l'intérieur.

La Ville de Paris a acheté près de 50 000 billets auprès du comité d'organisation pour permettre aux structures qui rassemblent les Parisiennes et les Parisiens au quotidien de bénéficier gratuitement de places pour les Jeux Olympiques et Paralympiques de l'été 2024.

L'expérience des Jeux passe également par les souvenirs que les compétitions vont créer.

Cette foire aux questions a pour objectif de répondre aux questions essentielles soulevées par les bénéficiaires du programme billetterie.

Ce document concerne uniquement les places pour les sessions des Jeux Olympiques et Paralympiques mais pas la cérémonie d'ouverture.

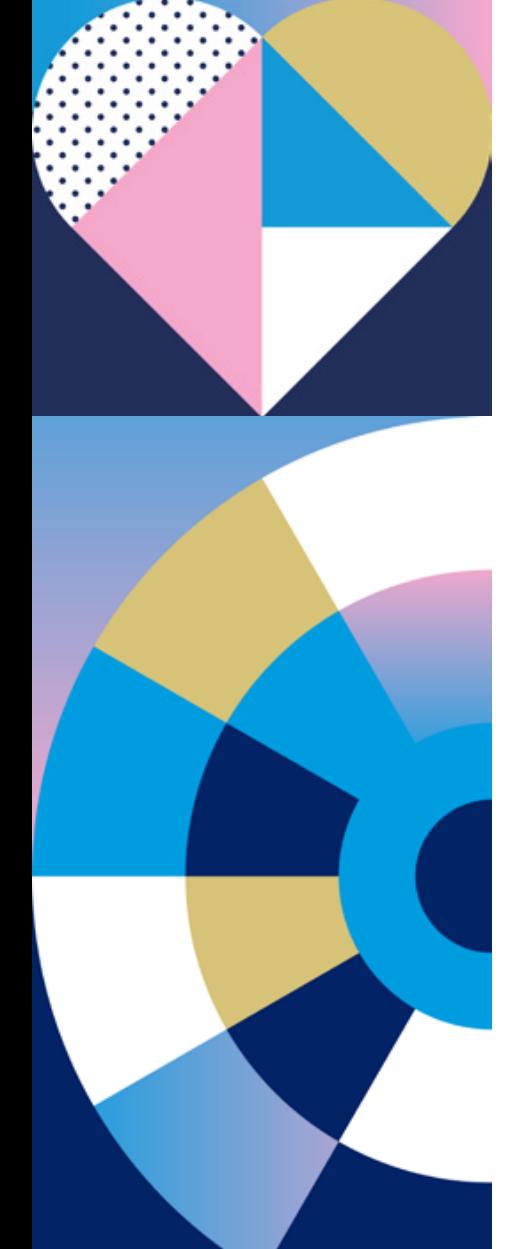

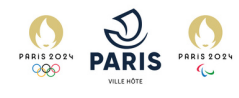

# **I. En amont de l'événement**

# 1.Information générales

- **Les billets sont 100% digitaux et disponibles uniquement sur l'application mobile Paris 2024 Tickets via un smartphone**
	- Ils ne peuvent pas être récupérés depuis un ordinateur
	- Ils ne sont ni imprimables, ni présentables sous format papier
- **Les QR codes des billets seront disponibles uniquement quelques heures avant la session, et seront disponibles hors ligne**
	- Le QR code de chaque billet apparaitra sur l'application Paris 2024 Tickets quelques heures seulement avant le début de la session
	- $\circ$  Ce QR code sera disponible hors ligne si vous l'avez chargé en amont sur l'application
- **Seuls la présentation de billets directement via l'application Paris 2024 Tickets est possible**
	- La présentation d'une capture d'écran des billets ou d'un email de confirmation ne permettra pas d'entrer dans le site de compétition
- **Les responsables de groupe pourront détenir plusieurs billets sur leurs téléphones, 30 au maximum (30 billets JO et 30 billets JP)**
	- Nous vous conseillons toutefois de ne pas excéder un responsable de groupe pour 15 personnes
- **Les billets sont nominatifs et non cessibles**
	- Vous ne pouvez pas revendre vos billets
	- Vous devez mettre un nom pour chaque billet, correspondant à la liste que vous nous aurez envoyé
- **Les membres de votre groupe devront avoir sur eux un justificatif d'identité en cas de contrôle aléatoire**
	- Les justificatifs d'identités autorisés seront interprétés de manière large, doivent y figurer au minimum le nom, le prénom et une photo (CNI, Passeport, Carte Vitale, Pass navigo…)
- Cette FAQ concernent uniquement les places pour les sessions jeux olympiques et paralympiques mais pas pour la cérémonie d'ouverture.

# 2.Réception de l'email m'informant que j'ai reçu des billets par Paris 2024

*Que dois-je faire à la réception de cet email ?*

**Je m'assure de la réception de l'email de Paris 2024 avec mes billets via l'adresse noreply@ctp.paris2024.org**

# *Que faire si je n'ai pas reçu cet email ?*

- **Je nettoie ma boîte mail et je vérifie dans mes spams**
	- S'assurer que votre boîte mail n'est pas pleine ou que les mails n'ont été pas envoyés dans les courriers indésirables/spam
- En dernier recours je contacte l'équipe [billetterie](mailto:billetterie@info-evenement.paris.fr) à l'adresse **[billetteriejop@paris.fr](mailto:billetterie@info-evenement.paris.fr)**
- **Je [m'assure](mailto:billetterie@info-evenement.paris.fr) d'avoir le bon nombre de billets ainsi que la bonne session qui m'a été co[m](mailto:billetterie@info-evenement.paris.fr)muniquée.**
	- $\circ$  Si vous êtes [responsable](mailto:billetterie@info-evenement.paris.fr) de groupe, veuillez vérifier que vous êtes en [possession](mailto:billetterie@info-evenement.paris.fr) de [l'ensemble](mailto:billetterie@info-evenement.paris.fr) des billets du groupe

#### 3.Récupération des billets sur l'application de Paris 2024

*Quelle démarche suivre pour récupérer mes billets suite à la réception de l'email de Paris 2024 ?*

#### *S***I JE N'AI PAS L'APPLICATION PARIS 2024 TICKETS**  $\bullet$

- **1.** Je télécharge l'application Paris 2024 Tickets via le QR code dans l'email ou via  $\bullet$ mon centre d'application (Google Play Store, Apple Store…) si je ne l'ai pas déjà fait
- 2. Je me crée un compte en utilisant l'adresse email sur laquelle j'ai reçu l'email  $\bullet$ de Paris 2024
- **SI J'AI DÉJÀ L'APPLICATION PARIS 2024 TICKETS**
- $\bullet$ Si vous avez déjà l'application avec un compte personnel, je me déconnecte du compte personnel et je me crée un nouveau compte en utilisant l'adresse email sur laquelle j'ai reçu l'email de Paris 2024
- Si vous avez déjà un compte avec l'adresse sur laquelle vous avez reçu l'email de  $\bullet$ Paris 2024, lorsque vous cliquez sur un lien il sera automatiquement importé dans l'application, il faudra simplement accepter le billet.

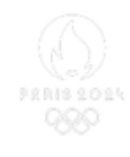

BILLETTERIE OFFICIELLE DES JEUX DE PARIS 2024 : RÉCUPÉREZ VOS BILLETS OLYMPIQUES

PARIS 2024 OFFICIAL TICKETING : CLAIM YOUR OLYMPIC **TICKETS** 

[ContactFirstName] [ContactLastName],

[Client Owner Name] vous a envoyé un ou plusieurs billets pour les Jeux Olympiques de Paris 2024. Vos billets sont uniquement disponibles sur l'application « Paris 2024 Tickets ».

[Client Owner Name] has sent you ticket(s) for the Paris 2024 Olympic Games. Your tickets are only available on the "Paris 2024 Tickets" app.

Cliquez sur les liens ci-dessous pour récupérer vos billets / Click on the claim link to retrieve your tickets below :

Billet/Ticket 1 - ATH01, Athletics, 01/08/2024 - Bloc/Block: 201, Rang/Row: R, Siège/Seat: 101 Récupérer le billet / Claim the ticket

Billet/Ticket 2 - ATH01, Athletics, 01/08/2024 - Bloc/Block: 201, Rang/Row: R, Siège/Seat: 102 Récupérer le billet / Claim the ticket

Billet/Ticket 3 - ATH01, Athletics, 01/08/2024 - Bloc/Block: 201, Rang/Row: R, Siège/Seat: 103 Récupérer le billet / Claim the ticket

Billet/Ticket 4 - ATH01, Athletics, 01/08/2024 - Bloc/Block: 201, Rang/Row: R, Siège/Seat: 104 Récupérer le billet / Claim the ticket

#### Comment récupérer vos billets / How to claim your tickets :

Pour récupérer ces billets, veuillez cliquer sur le ou les liens ci-dessus depuis votre téléphone mobile et suivre les étapes indiquées dans votre application « Paris 2024 Tickets » pour retrouver vos hillets

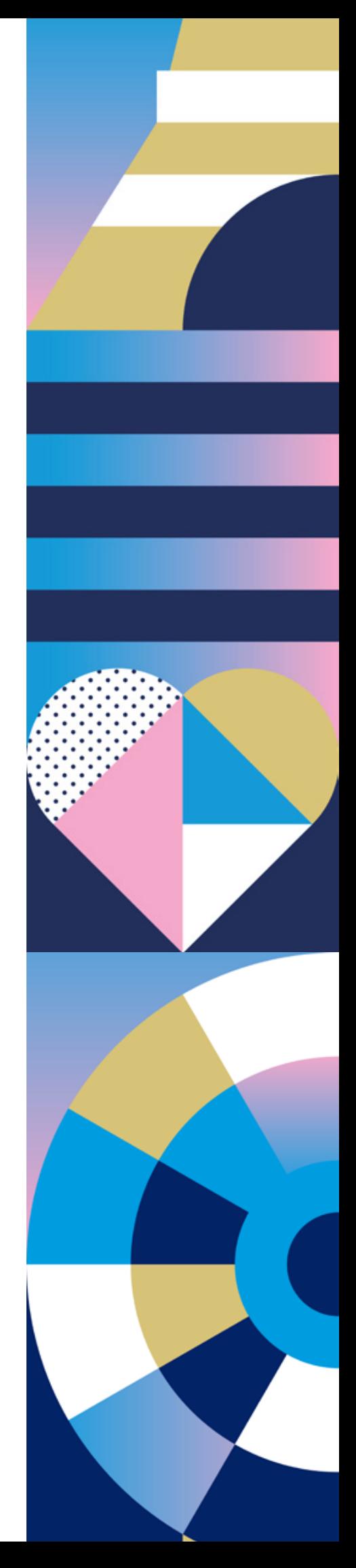

- **4. Je clique sur chaque lien depuis un smartphone.**
- **ATTENTION : cette opération se fait sur un smartphone et non sur**  $\bullet$ **l'ordinateur**
- Si vous n'avez pas accès à votre boîte mail qui contient l'email de Paris 2024 sur  $\bullet$ votre téléphone portable, transférez vous le mail vers votre boîte mail disponible depuis votre smartphone. Il faudra quand même vous créer le compte avec l'adresse mail originale sur laquelle vous avez reçu le mais de Paris 2024.
- **5.** J'accepte les CGV et CGU, qui respectent les règles RGPD déterminées par la  $\bullet$ Ville de Paris

#### *Quelle démarche suivre une fois sur l'application?*

- **Une fois sur mon espace dans l'application**
	- Je consulte les différentes sessions qui ont été attribuées à mon groupe
	- Je vérifie que j'ai bien cliqué sur tous les liens et que j'ai le bon nombre de billet sur mon application.
	- $\circ$  Je clique sur un billet afin de pouvoir y consulter/entrer des informations

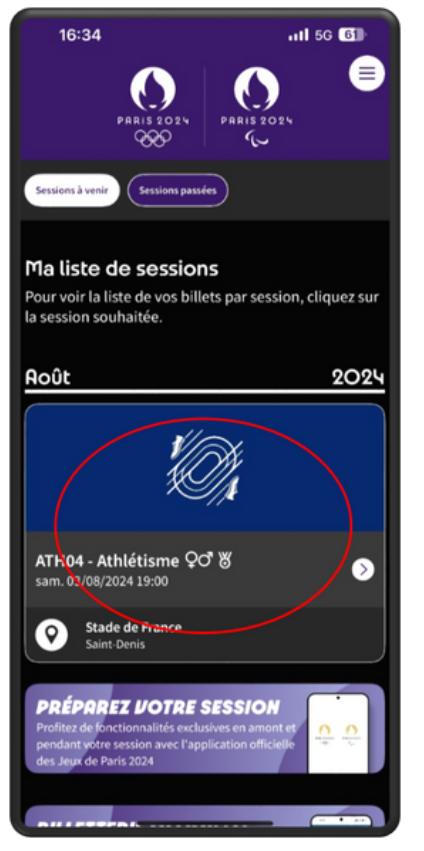

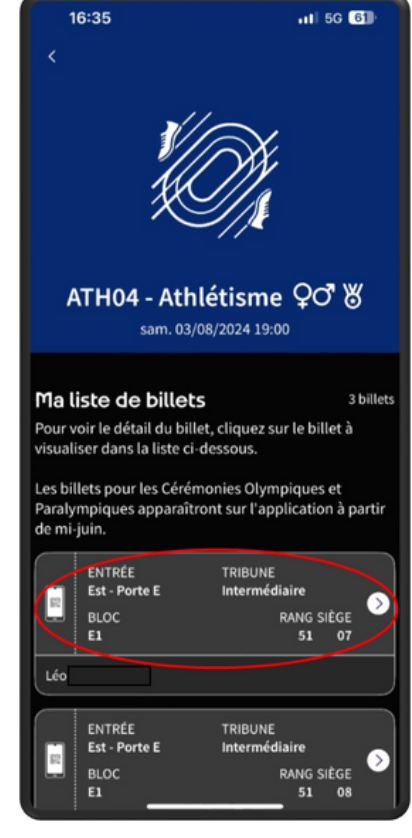

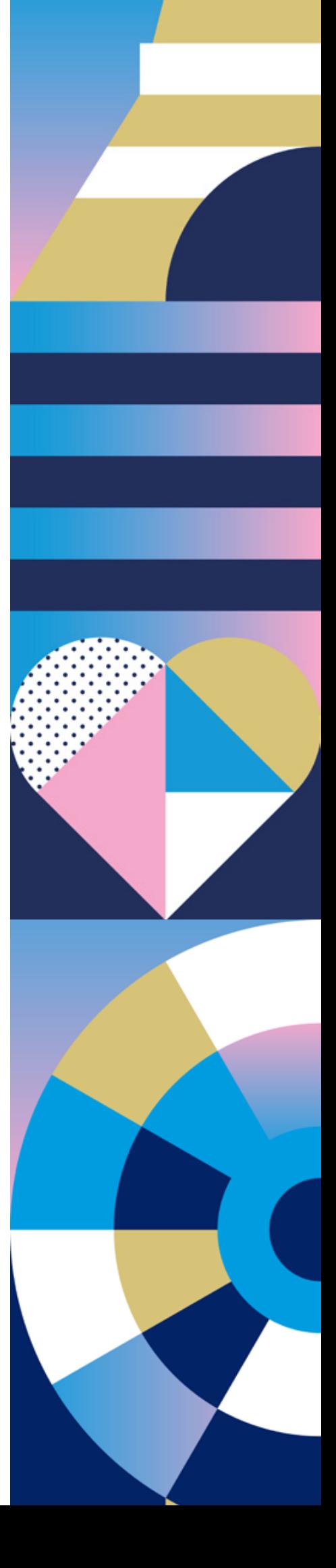

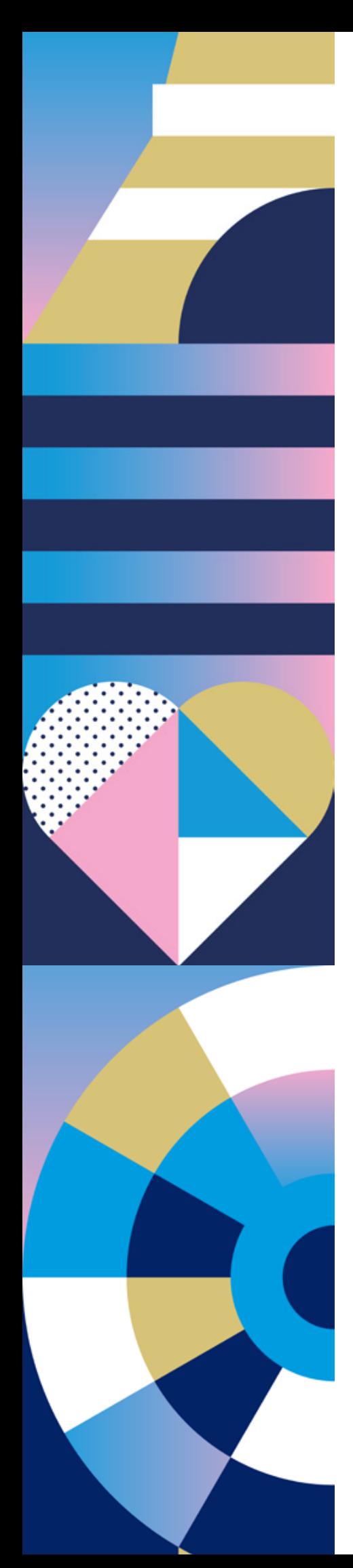

- **J'indique l'identité des bénéficiaires** (les mêmes qu'indiqués sur les listes transmises à la DGJOPGE), **directement sur l'application en cliquant sur « Renommer »**
- **Attention** vous ne pouvez renommer un billet que deux fois maximum**.**  $\bullet$
- Si je n'utilise pas un billet accordé à ma structure, je le restitue à la Ville de Paris en cliquant sur **« Restituer mon billet »** dans la partie mes options, en bas de la page. Je cherche un nouveau bénéficiaire jusqu'à 48h avant le début de ma session
- Si je n'ai pas trouvé de bénéficiaire 48H avant le début de ma session je restitue  $\bullet$ mon billet et j'en informe l'équipe billetterie à [billetteriejop@paris.fr](mailto:billetterie@info-evenement.paris.fr)
- Les QR codes de mes billets [s'afficheront](mailto:billetterie@info-evenement.paris.fr) uniquement quelques heures avant le début de ma [session](mailto:billetterie@info-evenement.paris.fr)

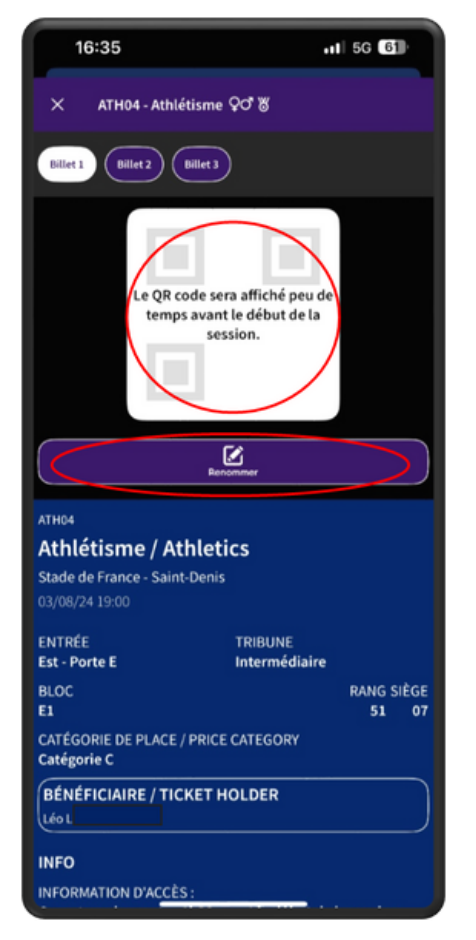

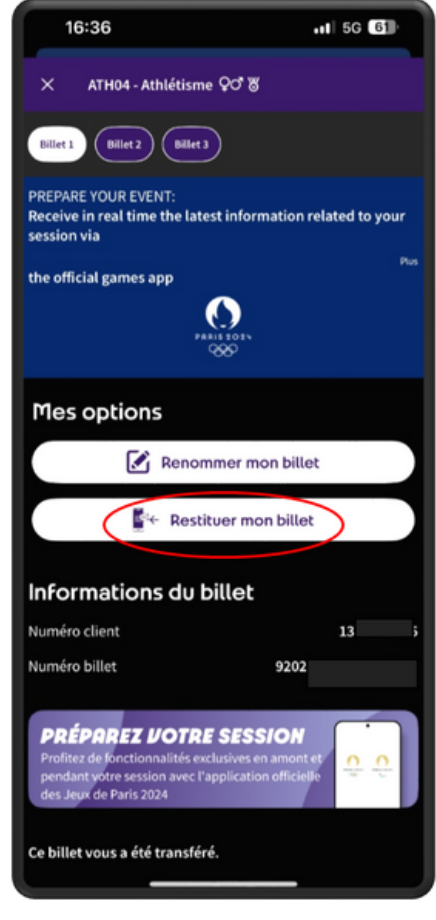

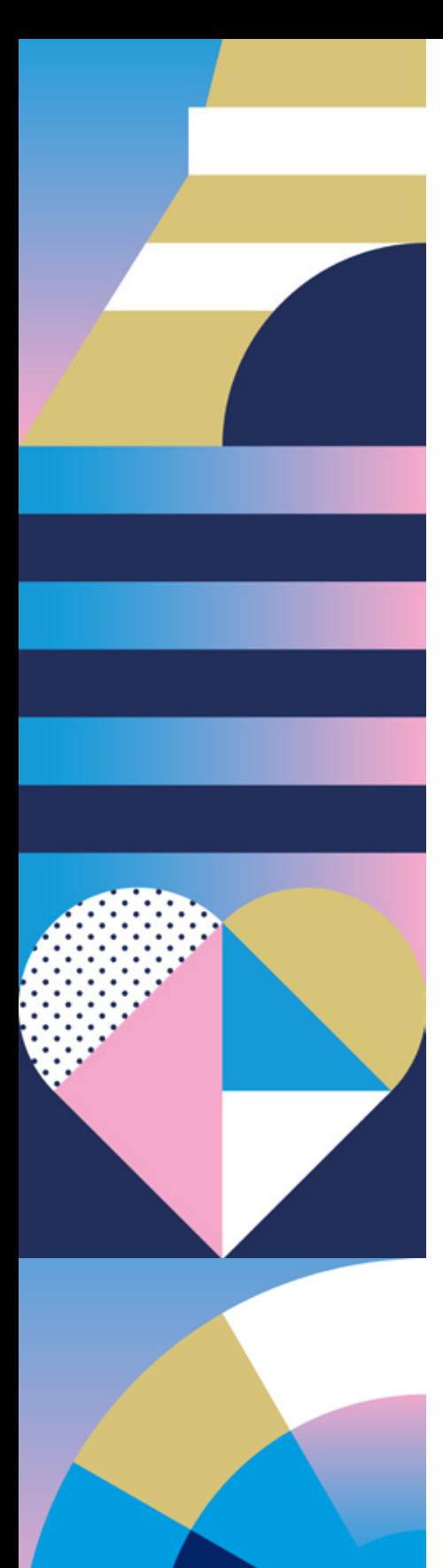

# 4. Les cas particuliers

*Je n'ai pas reçu le mail avec les liens pour télécharger mes billets*

- Je vérifie dans mes spams, et dans toutes mes boites mails (pro/perso)
- J'envoie un mail à billetteriejop@paris.fr

*Je ne parviens pas à récupérer mes billets lorsque je clique sur les liens*

**Attention, cette opération se fait sur un smartphone et non sur l'ordinateur**

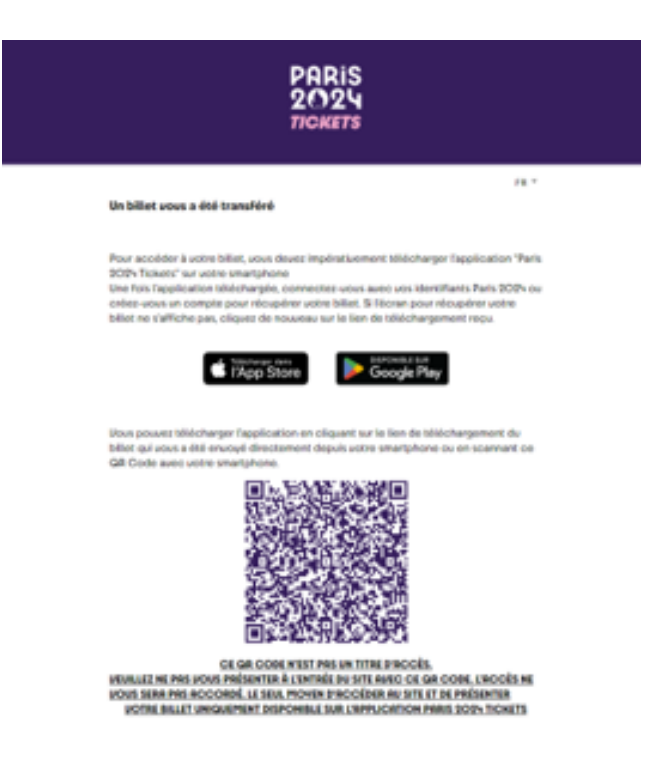

Si vous n'avez pas accès à votre boîte mail qui contient l'email de Paris 2024 sur  $\bullet$ votre téléphone portable, transférez vous le mail vers votre boîte mail disponible depuis votre smartphone. Il faudra quand même vous créer le compte avec l'adresse mail originale sur laquelle vous avez reçu le mais de Paris 2024.

#### *Je n'ai pas reçu mes liens pour récupérer mes billets pour les jeux paralympiques*

C'est normal, nous ne les avons pas encore envoyés, vous les recevrez bientôt.

#### 5. Désistements exceptionnels avant l'épreuve

#### *J'ai un ou plusieurs désistements avant l'épreuve, comment puis-je procéder ?*

- **J'ai trouvé un ou des remplaçant.es au sein de la structure**
	- Je notifie à l'équipe billetterie le nombre de billets modifiés, les sessions et les noms/prénoms des nouveaux bénéficiaires au moins 48h avant le début de la session à l'adresse suivante : [billetteriejop@paris.fr](mailto:billetteriejop@paris.fr)
- **Je n'ai pas de remplaçant.e à proposer pour bénéficier de ces billets**  $\bullet$ 
	- Je restitue le billet à la Ville de Paris directement via Paris 2024 Tickets
	- Je notifie à l'équipe billetterie le nombre de billets rendus, les sessions et les noms/prénoms des bénéficiaires concernés à l'adresse suivante : [billetteriejop@paris.fr](mailto:billetteriejop@paris.fr)

# 6. Report d'une épreuve

# *Que se passe-t-il dans le cas du report d'une épreuve ?*

- **Mon groupe est disponible sur le nouveau créneau proposé**
	- Vous conservez vos billets
	- Vous pouvez vous présenter au nouvel horaire de la session
- **Mon groupe n'est pas disponible sur le nouveau créneau proposé**
	- Je renvoie les billets à la Ville de Paris directement via Paris 2024 Tickets
	- Je notifie à l'équipe billetterie le nombre de billets rendus et les sessions à l'adresse suivante : [billetteriejop@paris.fr](mailto:billetteriejop@paris.fr)

# 7. Gestion des données personnelles des détenteurs de billets transmis à la Ville

*Que deviendront les données des membres de ma structures ?*

- Les listes de bénéficiaires seront supprimées à la fin des Jeux Olympiques et **Paralympiques**
- Les données seront utilisées pour connaître le taux de présence des bénéficiaires de cette billetterie, par session, par jour et par public

# **II. Le jour de l'événement**

1.Informations sur les sessions Olympiques et Paralympiques

*Quand dois-je me rendre sur le site de compétition ?*

- Il est recommandé d'arriver plus de 1h avant le début de la session
- Il est indispensable que le groupe arrive en même temps sur le site de compétition

# *Comment puis-je me rendre sur le site de compétition ?*

- Privilégier si possible les mobilités douces pour se rendre sur le site de compétition : Transports en communs, vélos, marche
	- Les routes seront très fréquentées pendant les Jeux donc évitez les si cela est possible
	- o Paris 2024 indiquera prochainement sur [cette](https://olympics.com/fr/paris-2024/spectateurs/index) page les dispositifs de transport mis en place pour rejoindre les sites de compétition

# *Que dois-je apporter avec moi le jour de la compétition ?*

- **J'apporte mon smartphone chargé qui contient l'ensemble des billets du groupe**
- **J'ai les contacts du service de billetterie sur moi**
	- Adresse email : [billetteriejop@paris.fr](mailto:billetteriejop@paris.fr)
	- Téléphone: 01 42 76 47 47

2.Informations pratiques pour les personnes en situation de handicap

- Concernant les personnes en fauteuil roulant (PFR) et leurs accompagnants
- Un accompagnant pour deux places PFR

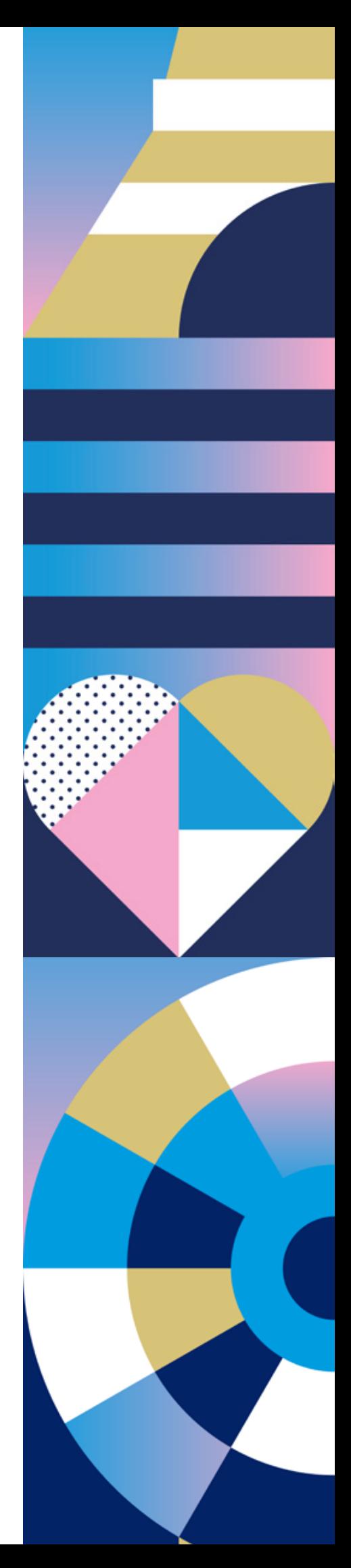

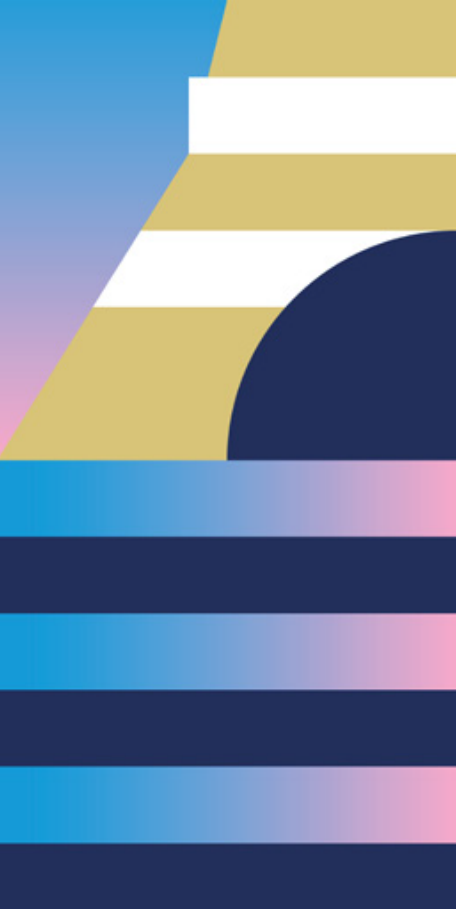

# 3.Scan des billets

#### *J'ai bien mes billets sur l'application de Paris 2024, comment faire sur le lieu de compétition ?*

**Quelques heures avant le début de la session de compétition, les QR codes de vos billets seront disponibles sur l'application Paris 2024 Tickets**

*J'ai un problème lors du scan des billets que faire ?*

- **Des services clients billetterie de Paris 2024 seront mis en place sur place pour vous aider par rapport à cette demande**
	- Vous devrez indiquer que l'invitation provient de la Ville de Paris et identifier avec le service client billetterie de Paris 2024 la possible erreur de fonctionnement

# 4.Sortie du site de compétition

# **Je quitte le site quand je le souhaite**

- Il est possible de quitter le site de compétition pendant toute la durée de la session et pas uniquement à la fin de cette session.
- **Je quitte définitivement le site**
	- Toute sortie du site de compétition est définitive

#### 5.Contacts utiles

- **Service billetterie de la Ville de Paris**
	- billetteriejop@paris.fr
	- $01 42 76 47 47$

# 6.Objets interdits

**Tout ce qu'il faut savoir pour préparer votre venue sur le site de compétition sera également indiqué prochainement sur [cette](https://olympics.com/fr/paris-2024/spectateurs/index) page de Paris 2024**

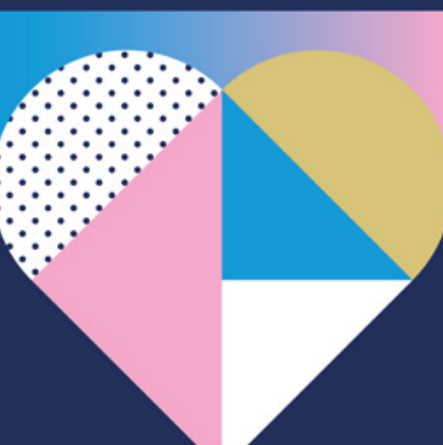